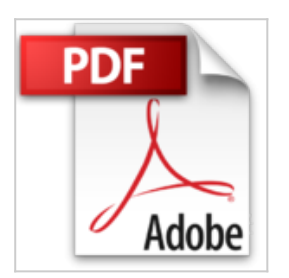

## **Word 2010 100% concret**

Alain Nauleau

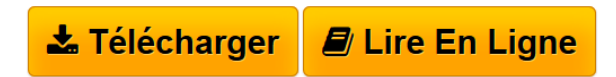

**Word 2010 100% concret** Alain Nauleau

**[Download](http://bookspofr.club/fr/read.php?id=B00B0147SY&src=fbs)** [Word 2010 100% concret ...pdf](http://bookspofr.club/fr/read.php?id=B00B0147SY&src=fbs)

**[Read Online](http://bookspofr.club/fr/read.php?id=B00B0147SY&src=fbs)** [Word 2010 100% concret ...pdf](http://bookspofr.club/fr/read.php?id=B00B0147SY&src=fbs)

## **Word 2010 100% concret**

Alain Nauleau

**Word 2010 100% concret** Alain Nauleau

## **Téléchargez et lisez en ligne Word 2010 100% concret Alain Nauleau**

Format: Ebook Kindle Présentation de l'éditeur Formation 100% concrète consacrée à Microsoft Word 2010

Cette formation 100% concrète consacrée à Microsoft Word 2010 regroupe 88 réponses concrètes couvrant les niveaux "débutant" et "expert".

Véritable support de cours élaboré par des formateurs reconnus, vous irez directement à la fiche que vous souhaitez consulter et suivrez pas à pas les indications données et illustrées.

Thèmes abordés :

Comment s'y retrouver ? Quelques règles indispensables : Comment mettre en place le format du document ? Comment sélectionner du texte ? Comment mettre en forme les caractères ? Comment insérer un symbole ou un caractère spécial dans un document ? Comment insérer une lettrine ? Comment mettre en forme les paragraphes ? Comment faire un saut de ligne à l'intérieur d'un paragraphe ? Comment rechercher/remplacer du texte ? Comment rechercher un synonyme ou un antonyme? Comment faire un retrait gauche ? Comment faire un retrait de première ligne ? Comment faire un retrait gauche sauf pour la première ligne d'un paragraphe ? Comment faire un retrait droit ? Comment paramétrer précisément les retraits ? Comment encadrer un paragraphe ? Comment faire des listes à puces ou numérotées ? Comment placer un texte en Indice ou en Exposant ? Comment reproduire la mise en forme d'un texte sur un autre ? Comment insérer du texte automatiquement ? Comment appréhender les tabulations ? Comment ajouter des taquets de tabulations ? Comment créer des points de suite ? Comment déplacer ou supprimer un taquet de tabulation ? Comment mettre du texte en colonnes ? Comment modifier un texte en colonnes ? Comment insérer des numéros de page ? Comment insérer un en-tête ou un pied de page ? Comment insérer un saut de page ou de section ? Comment créer une page de garde ? Comment créer un tableau ? Comment sélectionner dans un tableau ? Comment modifier la largeur des colonnes d'un tableau ? Comment modifier la hauteur des lignes d'un tableau ?

Comment ajouter/supprimer une cellule, une ligne, une colonne à un tableau ? Comment déplacer ou copier un tableau ? Comment fusionner ou fractionner des cellules ? Comment modifier la mise en forme d'un tableau ? Comment calculer dans un tableau ? Comment convertir un texte en tableau et vice-versa ? Comment importer un tableau Excel ? Comment créer une liaison avec une feuille de calcul Excel ? Comment insérer une image dans un document Word ? Comment supprimer l'arrière-plan d'une image ? Comment appliquer des effets spéciaux à une image ? Comment ajouter une légende à une image ? Comment insérer un ClipArt dans un document Word ? Comment insérer une forme dans un document Word ? Comment insérer un graphique Smartart dans un document Word ? Comment « habiller » un objet graphique ? Comment insérer un titre Word Art ? Comment insérer une capture d'écran dans votre document ? Comment insérer un graphique de gestion ? Comment insérer un organigramme ? Comment mettre en forme un organigramme ? Comment imprimer une enveloppe ? Comment imprimer une/des étiquette(s) ? Comment effectuer un publipostage ? Comment envoyer un document Word par e-mail ? Comment utiliser les styles ? Comment modifier un style ? Comment gérer les jeux de styles de Word 2010 ? Comment gérer les thèmes de Word 2010 ? Comment créer une table des matières ? Comment modifier les styles de la table des matières ? Comment insérer un texte spécifique dans la table des matières ? Comment insérer un index automatique ? Comment insérer une table des illustrations ? Comment insérer des liens hypertextes ? Comment insérer une note de bas de page ? Comment insérer des signets ? Comment insérer des renvois ? Comment créer un formulaire ? Comment protéger un formulaire ? Comment visualiser en même temps deux parties Présentation de l'éditeur Formation 100% concrète consacrée à Microsoft Word 2010

Cette formation 100% concrète consacrée à Microsoft Word 2010 regroupe 88 réponses concrètes couvrant les niveaux "débutant" et "expert".

Véritable support de cours élaboré par des formateurs reconnus, vous irez directement à la fiche que vous souhaitez consulter et suivrez pas à pas les indications données et illustrées.

Thèmes abordés :

Comment s'y retrouver ? Quelques règles indispensables : Comment mettre en place le format du document ? Comment sélectionner du texte ? Comment mettre en forme les caractères ? Comment insérer un symbole ou un caractère spécial dans un document ? Comment insérer une lettrine ? Comment mettre en forme les paragraphes ? Comment faire un saut de ligne à l'intérieur d'un paragraphe ? Comment rechercher/remplacer du texte ? Comment rechercher un synonyme ou un antonyme? Comment faire un retrait gauche ? Comment faire un retrait de première ligne ? Comment faire un retrait gauche sauf pour la première ligne d'un paragraphe ? Comment faire un retrait droit ? Comment paramétrer précisément les retraits ? Comment encadrer un paragraphe ? Comment faire des listes à puces ou numérotées ? Comment placer un texte en Indice ou en Exposant ? Comment reproduire la mise en forme d'un texte sur un autre ? Comment insérer du texte automatiquement ? Comment appréhender les tabulations ? Comment ajouter des taquets de tabulations ? Comment créer des points de suite ? Comment déplacer ou supprimer un taquet de tabulation ? Comment mettre du texte en colonnes ? Comment modifier un texte en colonnes ? Comment insérer des numéros de page ? Comment insérer un en-tête ou un pied de page ? Comment insérer un saut de page ou de section ? Comment créer une page de garde ? Comment créer un tableau ? Comment sélectionner dans un tableau ? Comment modifier la largeur des colonnes d'un tableau ? Comment modifier la hauteur des lignes d'un tableau ? Comment ajouter/supprimer une cellule, une ligne, une colonne à un tableau ? Comment déplacer ou copier un tableau ? Comment fusionner ou fractionner des cellules ? Comment modifier la mise en forme d'un tableau ? Comment calculer dans un tableau ? Comment convertir un texte en tableau et vice-versa ? Comment importer un tableau Excel ? Comment créer une liaison avec une feuille de calcul Excel ? Comment insérer une image dans un document Word ? Comment supprimer l'arrière-plan d'une image ? Comment appliquer des effets spéciaux à une image ? Comment ajouter une légende à une image ?

Comment insérer un ClipArt dans un document Word ? Comment insérer une forme dans un document Word ? Comment insérer un graphique Smartart dans un document Word ? Comment « habiller » un objet graphique ? Comment insérer un titre Word Art ? Comment insérer une capture d'écran dans votre document ? Comment insérer un graphique de gestion ? Comment insérer un organigramme ? Comment mettre en forme un organigramme ? Comment imprimer une enveloppe ? Comment imprimer une/des étiquette(s) ? Comment effectuer un publipostage ? Comment envoyer un document Word par e-mail ? Comment utiliser les styles ? Comment modifier un style ? Comment gérer les jeux de styles de Word 2010 ? Comment gérer les thèmes de Word 2010 ? Comment créer une table des matières ? Comment modifier les styles de la table des matières ? Comment insérer un texte spécifique dans la table des matières ? Comment insérer un index automatique ? Comment insérer une table des illustrations ? Comment insérer des liens hypertextes ? Comment insérer une note de bas de page ? Comment insérer des signets ? Comment insérer des renvois ? Comment créer un formulaire ? Comment protéger un formulaire ? Comment visualiser en même temps deux parties Download and Read Online Word 2010 100% concret Alain Nauleau #QE3LOI21WPV Lire Word 2010 100% concret par Alain Nauleau pour ebook en ligneWord 2010 100% concret par Alain Nauleau Téléchargement gratuit de PDF, livres audio, livres à lire, bons livres à lire, livres bon marché, bons livres, livres en ligne, livres en ligne, revues de livres epub, lecture de livres en ligne, livres à lire en ligne, bibliothèque en ligne, bons livres à lire, PDF Les meilleurs livres à lire, les meilleurs livres pour lire les livres Word 2010 100% concret par Alain Nauleau à lire en ligne.Online Word 2010 100% concret par Alain Nauleau ebook Téléchargement PDFWord 2010 100% concret par Alain Nauleau DocWord 2010 100% concret par Alain Nauleau MobipocketWord 2010 100% concret par Alain Nauleau EPub

## **QE3LOI21WPVQE3LOI21WPVQE3LOI21WPV**